# HD-AUDIO USB-INTERFACE FOR HELIX / MATCH DEVICES

## Congratulations!

#### Dear Customer,

congratulations on your purchase of this high-quality HELIX / MATCH EXTENSION CARD. This module is produced by using the latest technology. We wish you many hours of enjoyment with your new Audiotec Fischer product.

Yours, AUDIOTEC FISCHER

# General installation instructions for HELIX / MATCH components

To prevent damage to the unit / module and possible injury, read this manual carefully and follow all installation instructions. This product has been checked for proper function prior to shipping and is guaranteed against manufacturing defects.

Before starting your installation, disconnect the battery's negative terminal and all cables from the device to prevent damage to the unit / module, fire and / or risk of injury. For a proper performance and to ensure full warranty coverage, we strongly recommend to get this product installed by an authorized HELIX / MATCH dealer.

Install the Extension Card only in the designated device and its specific slot. Using the module in other devices or slots can result in damage of the Extension Card, the device, the head unit / radio or other connected devices!

#### **Technical data**

AUDIOTEC

| Input sampling rate:                | 32 kHz to 192 kHz / 16 Bit,<br>24 Bit or 32 Bit                                         |
|-------------------------------------|-----------------------------------------------------------------------------------------|
| Input format:                       | PCM                                                                                     |
| Supported device operating systems: | Windows, macOS, iOS,<br>Android                                                         |
| Additional features:                | Asynchronous USB connection<br>with own clock generators for<br>highest jitter immunity |

**Note:** No connection wires included. A MiniUSB wire is needed for most configurations. For Android devices an additional MicroUSB OTG cable is required. For Apple devices an additional Camera Connection kit or a Lightning to USB cable is required.

Attention: The HD-AUDIO USB-INTERFACE does not support charging.

## Mounting information

- 1. First disconnect all cables from the device.
- Depending on the device there are two possibilities to get access to the Extension Card slot.

<u>1. Bottom plate is bolted:</u> untighten the screws of the bottom plate and remove it. Afterwards dismantle the appropriate side panel by removing its screws.

<u>2. Bottom plate is not bolted:</u> dismantle the appropriate side panel by removing its screws and pull out the bottom plate sideways.

 Insert the Extension Card into the specific slot of the device which is marked in the following picture (the picture representatively displays the Extension Card slot of the HELIX DSP.2). The exact position of the slot can be found in the manual of each device:

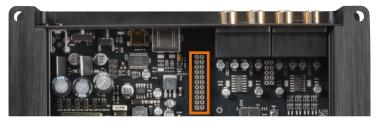

4. Make sure that the module is installed properly and all pins are fully inserted into the socket:

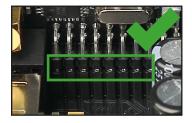

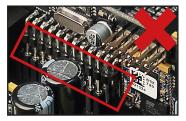

- 5. If the bottom plate was bolted, fix the new side panel which is delivered with the Extension Card. Afterwards reinsert the bottom plate and fix it, too. Otherwise reinsert the bottom plate and fix the new side panel with the screws.
- Insert the Allen screw which is delivered with the Extension Card into the hole above the "USB-AUDIO" input socket and fix it carefully. Caution: Do not overtighten the screw as this may damage the module!

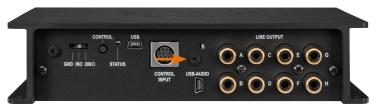

7. Reconnect all cables to the device.

## Signal routing of the Extension Card

As soon as the Extension Card is installed, it is automatically detected by the device and the Status LED on the module will light up green. Now you can allocate the Extension Card to the desired outputs in the "AUX / HEC (MEC) Routing" matrix.

| nput & Output Co<br>Analog     |          | Main Routin AUX / HEC Rou | uting Digital Routing |  |               |   |
|--------------------------------|----------|---------------------------|-----------------------|--|---------------|---|
|                                | 1        | AUX L<br>100.0 %          |                       |  | Front L Full  |   |
|                                |          | AUX R<br>100.0 %          |                       |  | Front R Full  |   |
|                                |          | AUX L<br>100.0 %          |                       |  | Rear L Full   | с |
|                                |          | AUX R<br>100.0 %          |                       |  |               | D |
|                                |          | AUX L<br>50.0 %           | AUX R<br>50.0 %       |  |               |   |
|                                |          | AUX L<br>50.0 %           | AUX R<br>50.0 %       |  | R Center Full |   |
| UX / HEC                       | 0,0 d8 : | AUX L<br>50.0 %           | AUX R<br>50.0 %       |  | Subwoofer1    |   |
| AUX R                          |          | AUX L<br>50.0 %           | AUX R<br>50.0 %       |  | Subwoofer2    |   |
| <b>ligital</b><br>Digital In L | 0,0 dB : |                           |                       |  |               |   |

Several new features are visible in the DSP PC-Tool after installing an Extension Card.

## **USB** operating modes

**Full Speed Mode (default):** Highest compatibility with all Android, iOS, macOS and Windows devices. Supports sample rates up to 96 kHz / 32 Bit. No driver installation necessary.

**High Speed Mode:** Compatible with most of all Android (> Version 6), iOS, macOS and Windows devices. Supports sample rates up to 192 kHz / 32 Bit. A driver installation for Windows devices is necessary to use sampling rates higher than 96 kHz / 32 Bit. The driver download can be found at www.audiotec-fischer.com.

**Note:** If you are facing compatibility or connection issues always use the Full Speed mode which is also enabled by default.

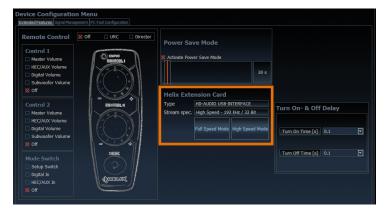

The Stream Spec. box shows the following information:

AUDIOTEC

Operating mode (High or Full Speed) - incoming sampling rate ( -- kHz / -- Bit)

## Warranty disclaimer

The limited warranty comply with legal regulations. Failures or damages caused by overload or improper use are not covered by the warranty. Please return the defective product only with a valid proof of purchase and a detailed malfunction description. Technical specifications are subject to change! Errors are reserved!

For damages on the vehicle and the device, caused by handling errors of the module, we can't assume liability. These devices are certified for the use in vehicles within the European Community (EC).